### $\rm\,Inrrooug\tilde{A}o$  à  $\rm\AA\,Lg$  Linear com o gnu-Octave

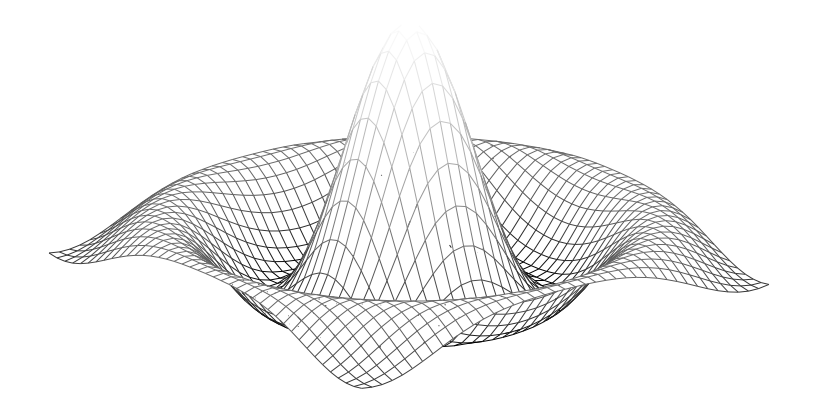

Pedro Patrício Departamento de Matemática Universidade do Minho pedro@math.uminho.pt

Notas de apoio para MiEB 2007/2008

## Conteúdo

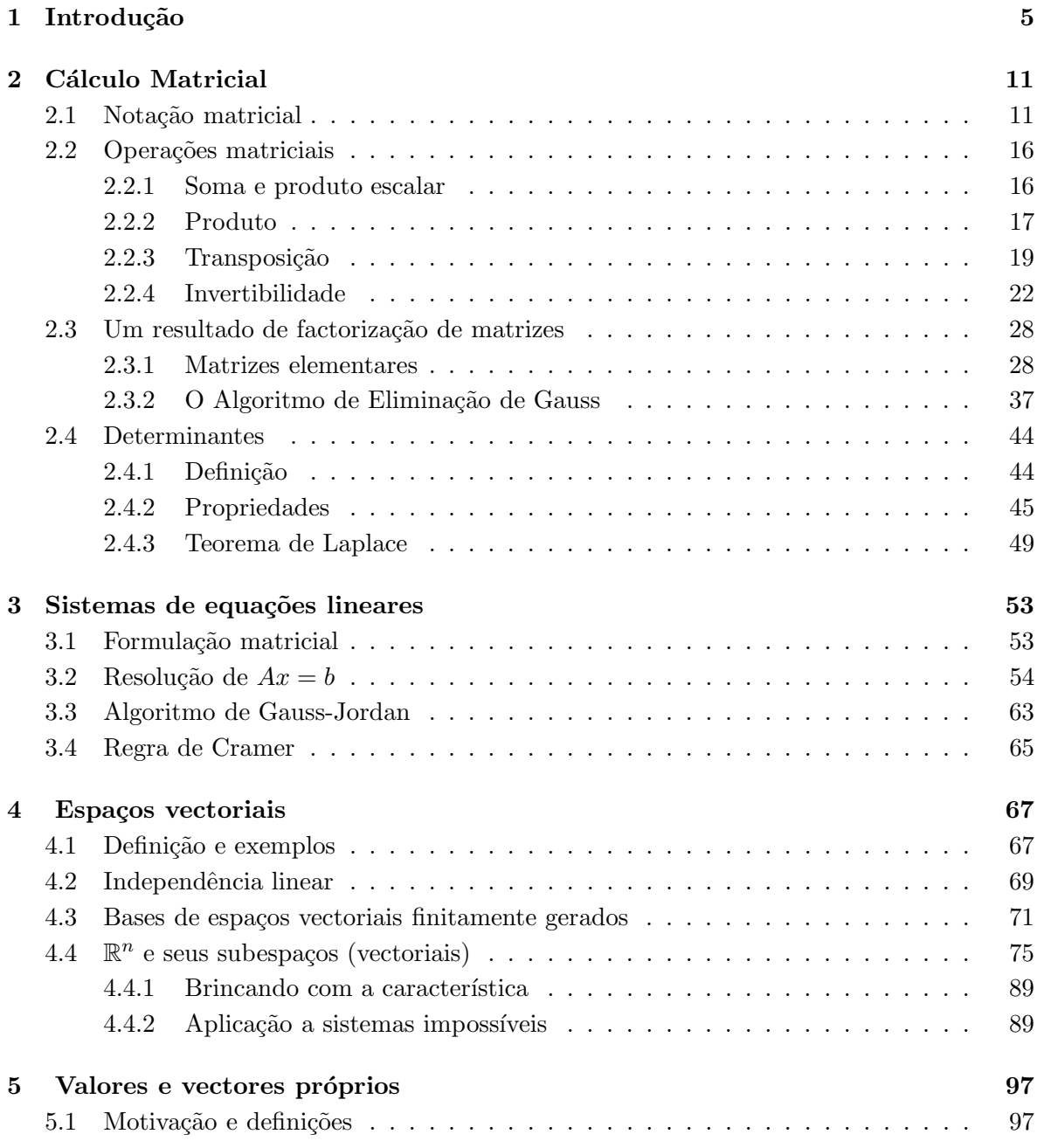

### $\begin{array}{cc} 4 \end{array} \hspace{2cm} \begin{array}{cc} \textrm{CONTE} \dot{\textrm{U}} \textrm{DO} \end{array}$

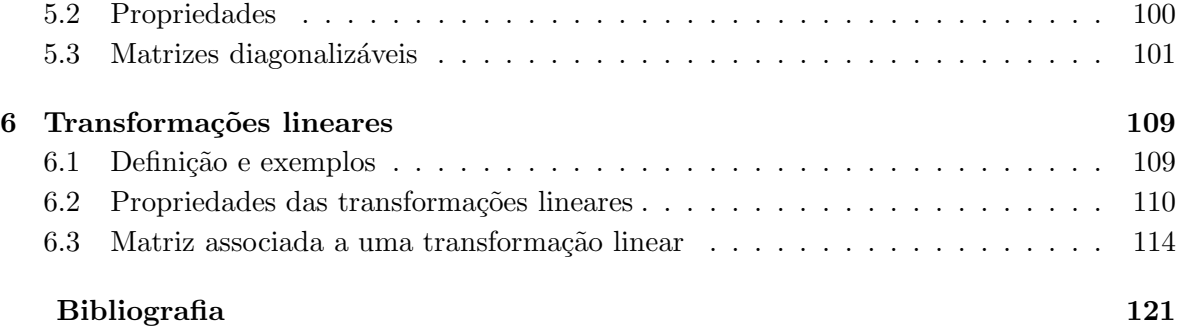

# Capítulo 1 Introdução

O ano lectivo 2006/07 presenciou a restruturação da Licenciatura em Engenharia Biológica no Mestrado Integrado em Engenharia Biológica, em consonância com o Tratado de Bolonha. Como consequência, a disciplina "Álgebra Linear e Geometria Analítica" viu-se substituída pela unidade curricular "Álgebra Linear C", onde o símbolo "C" tem como único propósito diferenciá-la das outras unidades curriculares semelhantes (mas que são distintas) existentes na Universidade do Minho. Na reestruturação do curso, a unidade curricular a que estas notas se referem pressupõe o recurso a uma ferramenta computacional, tendo a direcção de curso apoiado a escolha do MatLab. No que se segue, tentar-se-á complementar o estudo teórico dos assuntos com exemplos recorrendo à ferramenta computacional. Embora existam recursos que possibilitem aos alunos o uso do MatLab, estes s˜ao escassos. Tal levou a que, com o acordo da direcção de curso, se optasse pelo gnu-Octave.

A utilização de um software livre possibilita aos alunos a obtenção legal de software para o seu estudo di´ario, nos seus computadores pessoais. O Octave ´e unanimemente referenciado como um clone<sup>1</sup> do MatLab, distribuído segundo a licença GPL (*General Public License*), existente para várias plataformas, podendo encontrar na *internet* diversas fontes de informação sobre (in)compatibilidades entre os dois. Outras considerações e preocupações estão descritas em http://torroja.dmt.upm.es:9673/Guillem Site/, nomeadamente nos Apêndices C e D.

Listam-se alguns endereços úteis:

• Octave Wiki :

http://wiki.octave.org/

• Download da pagina oficial:

#### http://www.gnu.org/software/octave/download.html

• Octave Workshop para MS-Windows (ambiente gráfico atraente, mas com alguns bugs irritantes:

 $^1\rm{S}$ ugerimos a leitura atenta de <code>http://www.macresearch.org/octave\_a\_free\_matlab\_clone\_and\_a\_bit\_more.</code>

http://www.math.mcgill.ca/loisel/octave-workshop/

• Octave para MS-Windows @ sourceforge (a forma mais fácil de obter o Octave para Windows:

http://sourceforge.net/project/showfiles.php?group\_id=2888

As versões do Octave usadas nos exemplos apresentados são a 2.1.73 e a 2.9.14 (x86\_64pc-linux-gnu). Foram essencialmente desenvolvidos em linux-Gentoo, em linux-Debian e em linux-Ubuntu, e (muito) ocasionalmente testados no Octave-Workshop (em Windows).

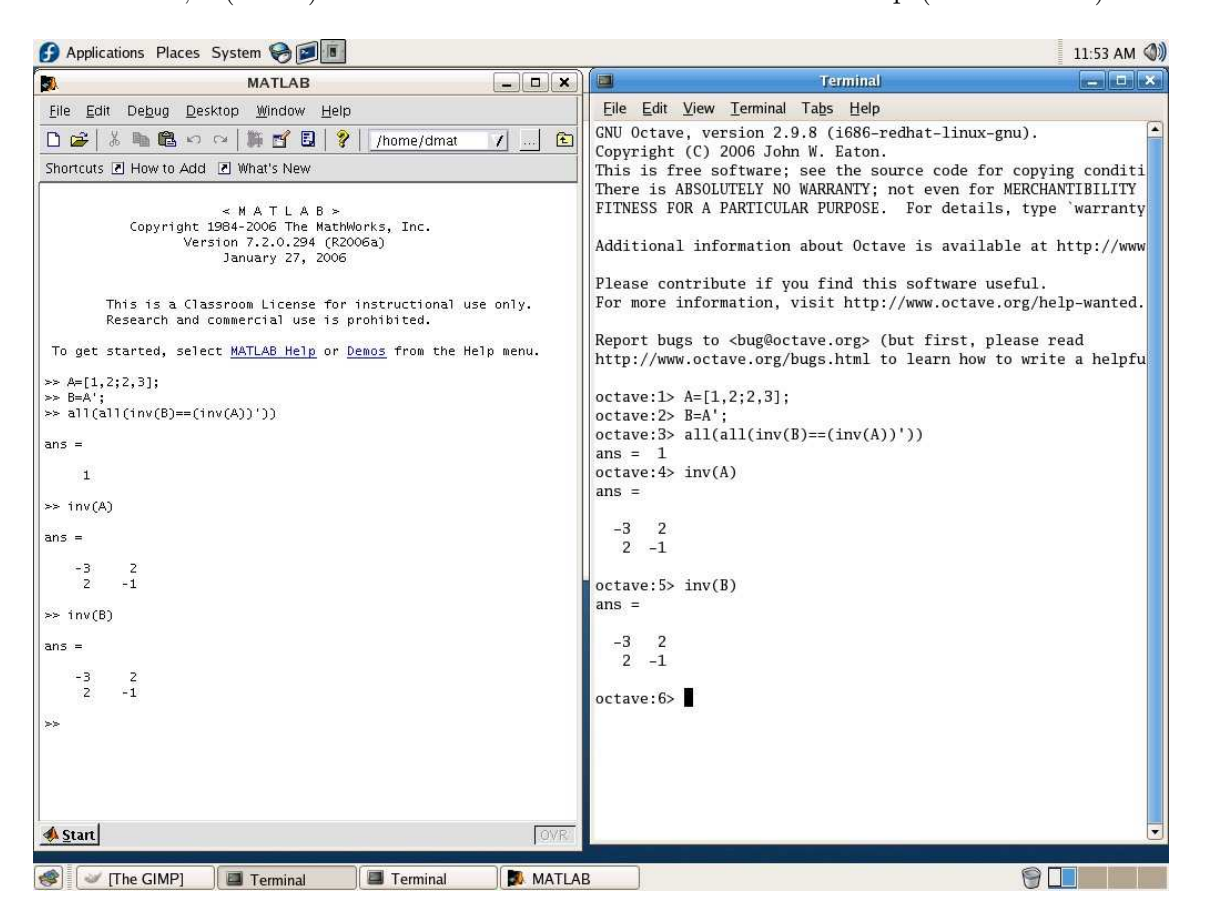

Figura 1.1: MatLab e Octave lado a lado, em Linux (no caso, Fedora 5, usado nos laboratórios do Dep. Matemática)

Visualmente, a grande diferença que nos é permitido identificar entre o Octave e o MatLab  $\acute{\text{e}}$  o ambiente gráfico que usam. O Matlab funciona num ambiente gráfico, sendo portanto um GUI (graphics user interface), enquanto que o Octave é um CLI (command line interface).

Aliás, só a partir do Matlab 6.0 se adoptou um ambiente gráfico para o MatLab. Existem, acrescente-se, variantes do Octave que o transformam num GUI. Um exemplo bem sucedido  $\acute{e}$  o Octave Workshop a que fizemos referência atrás.

mint@bracara2: ~ - Shell No. 3 - Konsole **COM**  $\Box$   $\times$ Session Edit View Bookmarks Settings Help GNU Octave, version 2.1.73 (i486-pc-linux-gnu).  $\blacktriangleright$ Copyright (C) 2006 John W. Eaton. This is free software; see the source code for copying conditions. There is ABSOLUTELY NO WARRANTY; not even for MERCHANTIBILITY or FITNESS FOR A PARTICULAR PURPOSE. For details, type 'warranty'. Additional information about Octave is available at http://www.octave.org. Please contribute if you find this software useful. For more information, visit http://www.octave.org/help-wanted.html Report bugs to <bug@octave.org> (but first, please read http://www.octave.org/bugs.html to learn how to write a helpful report).  $octave: 1 > A = [1 2; 2 3];$ octave: 2> rank(A)  $ans = 2$ octave: 3> inverse(A)  $ans =$ - 3  $\overline{2}$  $\overline{2}$  $-1$  $\ddot{\phantom{1}}$  $octave: 4>$  $\overline{\phantom{0}}$ Shell Shell No. 2 Shell No. 3 ۸o

Figura 1.2: Octave 2.1.73 num ambiente Linux (LinuxMint, baseado no Ubuntu)

Existem também implementações gráficas do Octave para ambientes Linux. Um exemplo  $\acute{e}$  o Koctave.

Independentemente da plataforma que usar, é (quase) sempre possível instalar o octave na sua máquina. Sendo um *software* distribuído sob a licença GPL, o código-fonte está disponível a qualquer utilizador. Precisará, apenas, de um compilador gcc para instalar o Octave. Este processo est´a simplificado no Workshop, fazendo-se uso de um instalador executável. Se utilizar linux, o octave é instalado de uma forma ainda mais simples. Se usar a distribuição Ubuntu (http://www.ubuntu.com) ou uma sua derivada, ou ainda Debian ou sua derivada, então num terminal faça a actualização da lista de pacotes disponíveis: sudo apt-get update. Instale, de seguida, o octave:

```
sudo apt-get install octave2.1
```
Em alternativa, use o *synaptic* para gerir, de uma forma gráfica, os pacotes instaláveis no seu sistema. Para tirar partido das capacidade gráficas do Octave tem que instalar o gnuplot.

Se usar Gentoo (http://www.gentoo.org) ou uma distribuição sua derivada, não se esqueça (num teminal, como *root*) de sincronizar a lista de pacotes do *portage*: emerge  $-\text{sync}$ . Depois, verifique se há conflitos fazendo emerge -p octave. Pacotes adicionais do octave

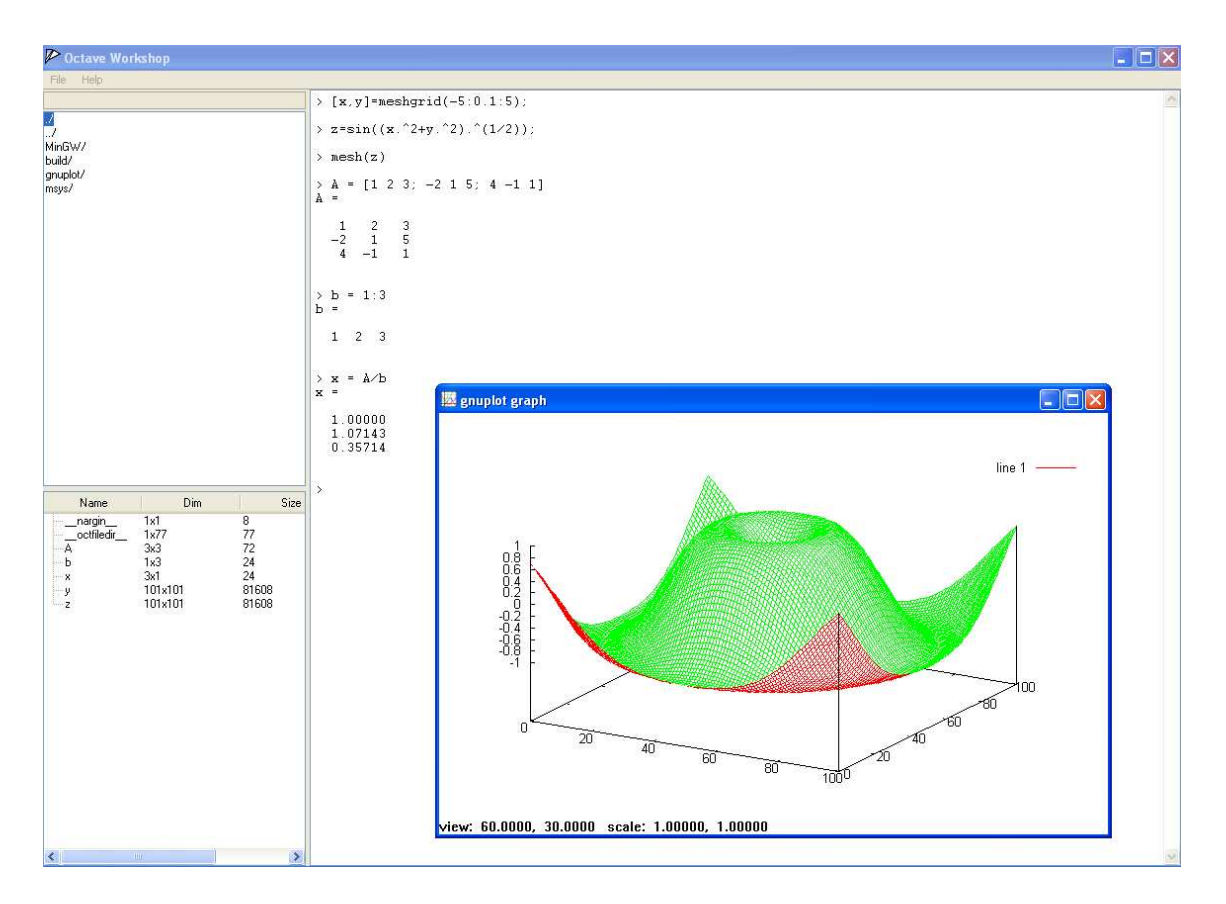

Figura 1.3: Octave Workshop num MS-Windows XP

podem ser consultados fazendo emerge -s octave. Finalmente, instale o octave fazendo emerge octave. Em alternativa, pode usar o Portato para gerir, de uma forma gráfica, os pacotes instaláveis no seu sistema.

 $\hat{E}$  possível ter, numa mesma máquina, dois sistemas operativos, usando aquele que nos realiza melhor certo tipo de tarefas. Mas se quiser manter intacto o seu sistema que não é \*nix, então uma boa opção é a exploração dos  $LiveCD/DVD$ . Coloque o LiveCD/DVD na sua máquina e reinicialize-a. Terá, de imediato, um sistema linux a funcionar, embora não possa fazer quaisquer tipo de actualizações ou intalação de *software*. Mas a partir daqui pode, se tal for seu intento, instalá-lo na sua máquina. Existem várias distribuições que possuem um  $LiveCD/LiveDVD$ , ou seja, que prescindem de instalação em disco rígido, e que contêm o Octave, bem como outras aplicações matemáticas como o R, o YaCaS ou o GAP. Apresenta-se uma lista não exaustiva de sítios onde pode conhecer mais sobre algumas dessas distribuições.

```
http://dirk.eddelbuettel.com/quantian.html
http://poseidon.furg.br/
https://www.scientificlinux.org/
http://taprobane.org/
```
E pronto: se tudo correu como planeado tem à sua disposição o Octave, uma ferramenta

| Ó.                      | Koctave                                                                                                    | $\Box \mathbb{R}$ |
|-------------------------|----------------------------------------------------------------------------------------------------|-------------------|
| File Edit Settings Help |                                                                                                    |                   |
|                         |                                                                                                    |                   |
|                         | Copyright (C) 2006 John W. Eaton.<br>This is free software; see the source code for copying conditions.<br>There is ABSOLUTELY NO WARRANTY; not even for MERCHANTIBILITY or<br>FITNESS FOR A PARTICULAR PURPOSE. For details, type `warranty'.<br>Additional information about Octave is available at http://www.octave.org.<br>Please contribute if you find this software useful.<br>For more information, visit http://www.octave.org/help-wanted.html<br>Report bugs to <bug@octave.org> (but first, please read<br/>http://www.octave.org/bugs.html to learn how to write a helpful report).<br/><math>octave: 1 &gt; A = [1 2; 2 3];</math><br/>octave:2&gt; help rank<br/>rank is a built-in function<br/>-- Function File: rank (A, TOL)<br/>Compute the rank of A, using the singular value decomposition. The rank<br/>is taken to be the number of singular values of A that are greater than<br/>the specified tolerance TOL. If the second argument is omitted, it is<br/>taken to be<br/>tol = max (size <math>(A)</math>) * sigma(1) * eps;<br/>where 'eps' is machine precision and 'sigma(1)' is the largest singular<br/>value of A.<br/>Overloaded function<br/>grank(galois,)<br/>Additional help for built-in functions, operators, and variables<br/>is available in the on-line version of the manual. Use the command<br/>`help -i <topic>' to search the manual index.<br/>Help and information about Octave is also available on the WWW<br/>at http://www.octave.org and via the help@octave.org<br/>mailing list.<br/>octave: 3&gt;</topic></bug@octave.org> |                   |
| Commands<br>Browser     |                                                                                                    | $\frac{1}{\tau}$  |
| Ready.                  |                                                                                                    |                   |

Figura 1.4: Koctave num ambiente linux

computacional numérica que iremos, nos capítulos que se seguem, usar no estudo elementar de Álgebra Linear. Pode ir registando os comandos e respostas num ficheiro de texto fazendo

### > diary on

Para dar ordem de fim de escrita no ficheiro, faça

### > diary off

Tem, neste momento, tudo o que precisa para estudar e gostar de Algebra Linear. Tal ´ como todas a áreas de Matemática (de facto, de qualquer ramo da ciência) à sua inspiração

|            | pedro@neumann:~ - Shell - Konsole                                          | $ \Box$<br>$\mathbf{X}$ |
|------------|----------------------------------------------------------------------------|-------------------------|
|            | Session Edit View Bookmarks Settings Help                                  |                         |
|            | pedro@neumann ~ \$ octave                                                  | ▲                       |
|            | GNU Octave, version 2.1.73 (i686-pc-linux-gnu).                            |                         |
|            | Copyright (C) 2006 John W. Eaton.                                          |                         |
|            | This is free software; see the source code for copying conditions.         |                         |
|            | There is ABSOLUTELY NO WARRANTY; not even for MERCHANTIBILITY or           |                         |
|            | FITNESS FOR A PARTICULAR PURPOSE. For details, type `warranty'.            |                         |
|            | Additional information about Octave is available at http://www.octave.org. |                         |
|            | Please contribute if you find this software useful.                        |                         |
|            | For more information, visit http://www.octave.org/help-wanted.html         |                         |
|            | Report bugs to <bug@octave.org> (but first, please read</bug@octave.org>   |                         |
|            | http://www.octave.org/bugs.html to learn how to write a helpful report).   |                         |
|            | $octave: 1 > A = [1 2 3; 2 3 4];$                                          |                         |
|            | octave: 2> null(A)                                                         |                         |
| $ans =$    |                                                                            |                         |
| 0.40825    |                                                                            |                         |
| $-0.81650$ |                                                                            |                         |
| 0.40825    |                                                                            |                         |
| octave: 3> |                                                                            | $\frac{1}{\sqrt{2}}$    |
| $\sim$     | Shell                                                                      |                         |

Figura 1.5: Octave num ambiente linux, no caso Gentoo

tem que aliar estudo. Sugerimos que vá explorando os exemplos apresentados nestas notas com o Octave, e que compreenda o raciocínio descrito.

Boa sorte! Correcções, comentários e sugestões são benvindos.